## **วิธีการเพิ่มความปลอดภัยให้กับเอกสาร**

#### **Microsoft Word**

1. เปิดไฟล์เอกสาร Microsoft Word ที่ต้องการขึ้นมา

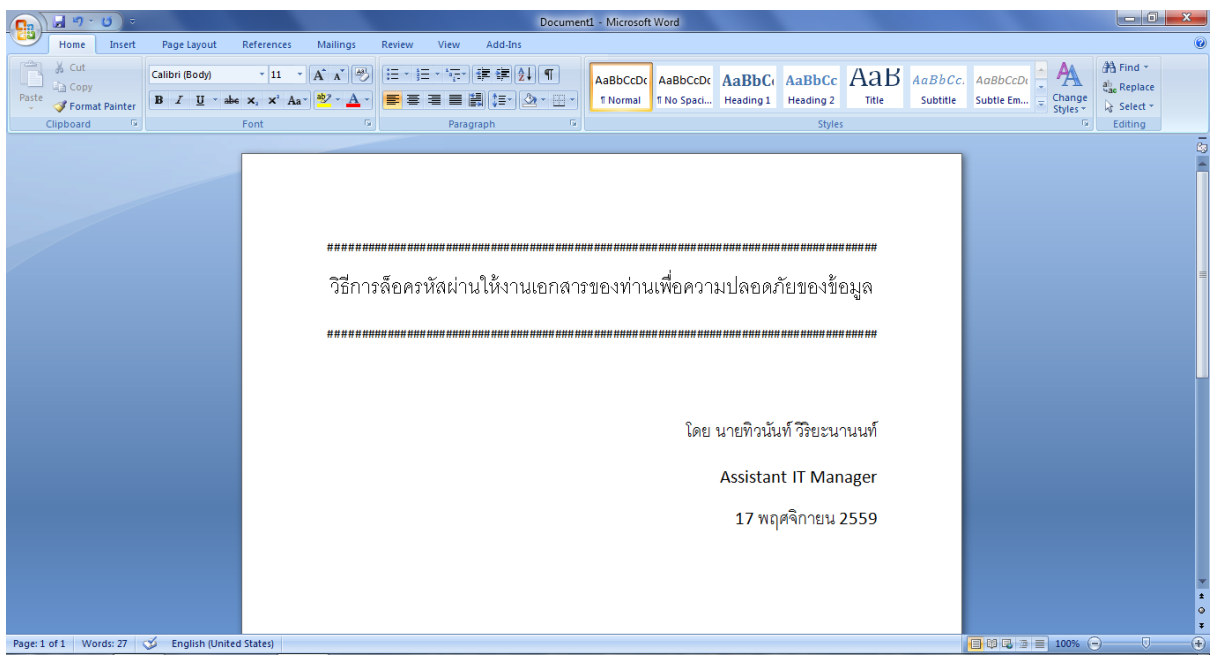

# 2. คลิกที่ปุ่ม ที่มุมซ้ายบน แล้วไปคลิกที่ **"Save As"**

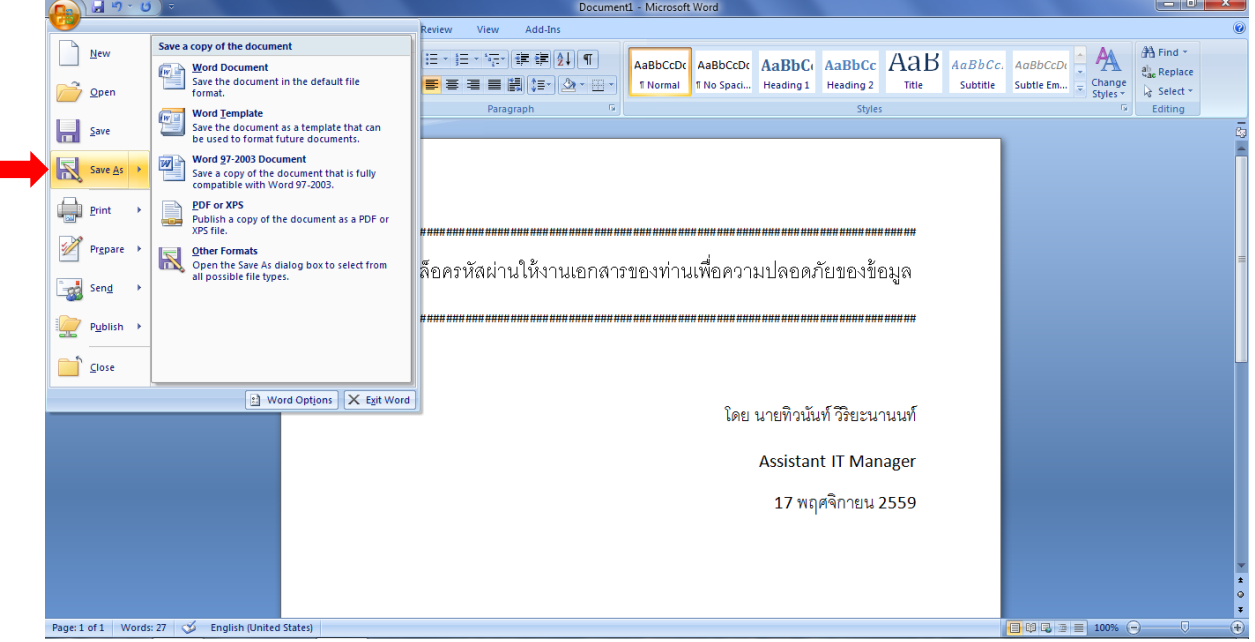

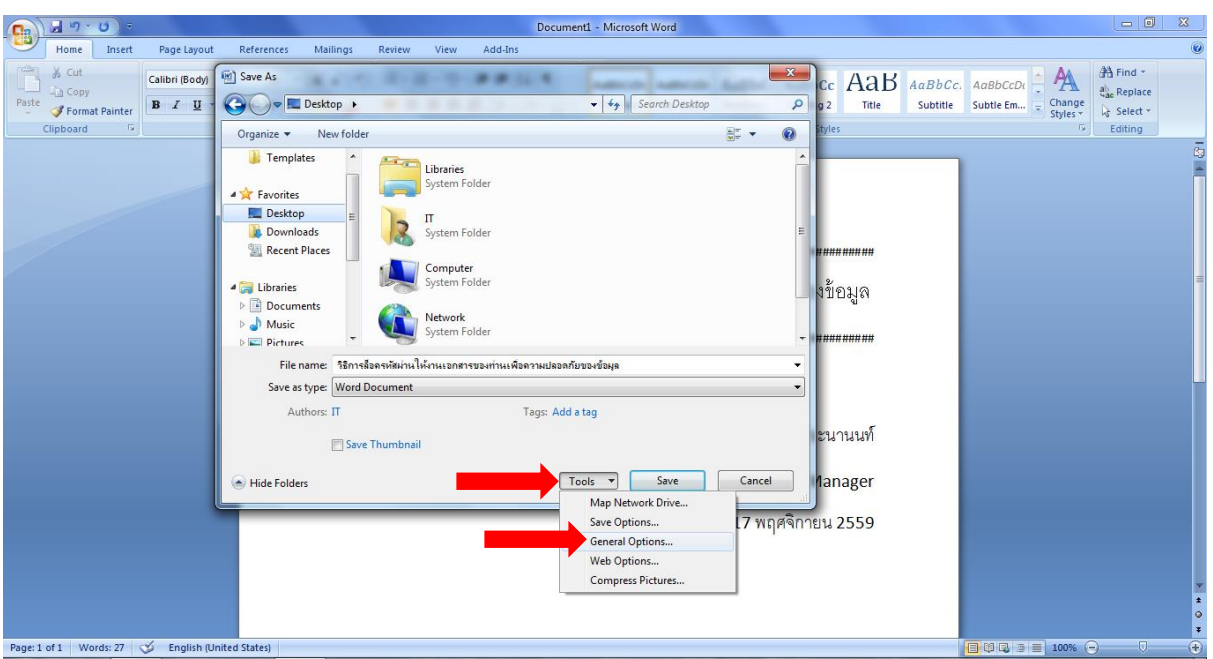

หลังจากนั้น คลิกที่ค าว่า **"Tools"** แล้วไปคลิกที่ **"General Options…"**

 ล าดับแรกนั้นให้เราตั้งรหัสผ่านส าหรับเปิดไฟล์ตามที่เราต้องการลงไปในช่อง **"Password to open"** ได้เลย (โดยใน ี ช่องนี้เป็นการตั้งรหัสผ่านสำหรับการเปิดไฟล์ขึ้นมา) ในตัวอย่างนี้ขอตั้งรหัสผ่านในการเปิดไฟล์คือ **1234** 

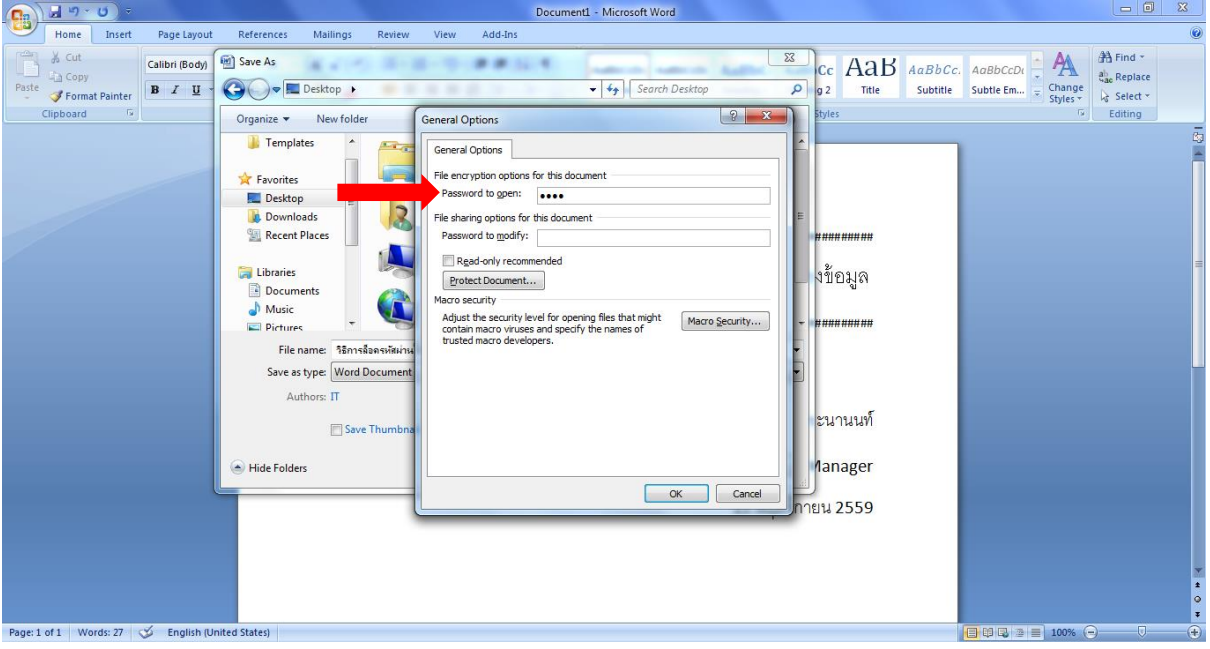

 ล าดับต่อมานั้นให้เราตั้งรหัสผ่านส าหรับการแก้ไขไฟล์ตามที่เราต้องการลงไปในช่อง **"Password to modify"** ได้เลย (โดยในช่องนี้เป็นการตั้งรหัสผ่านสำหรับการแก้ไขไฟล์งานนั้นๆ ได้) ในตัวอย่างนี้ขอตั้งรหัสผ่านในการแก้ไขไฟล์คือ **4321** 

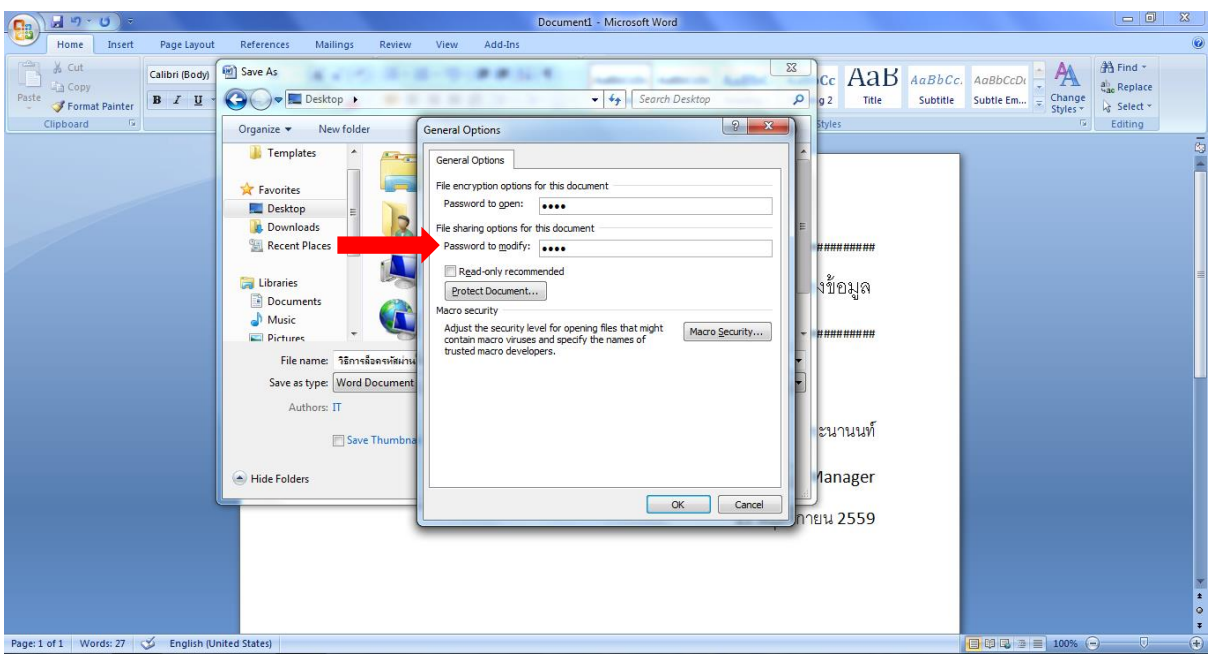

เมื่อตั้งรหัสทั้ง 2 ส่วนเสร็จแล้วให้คลิกที่ปุ่ม **"OK"**

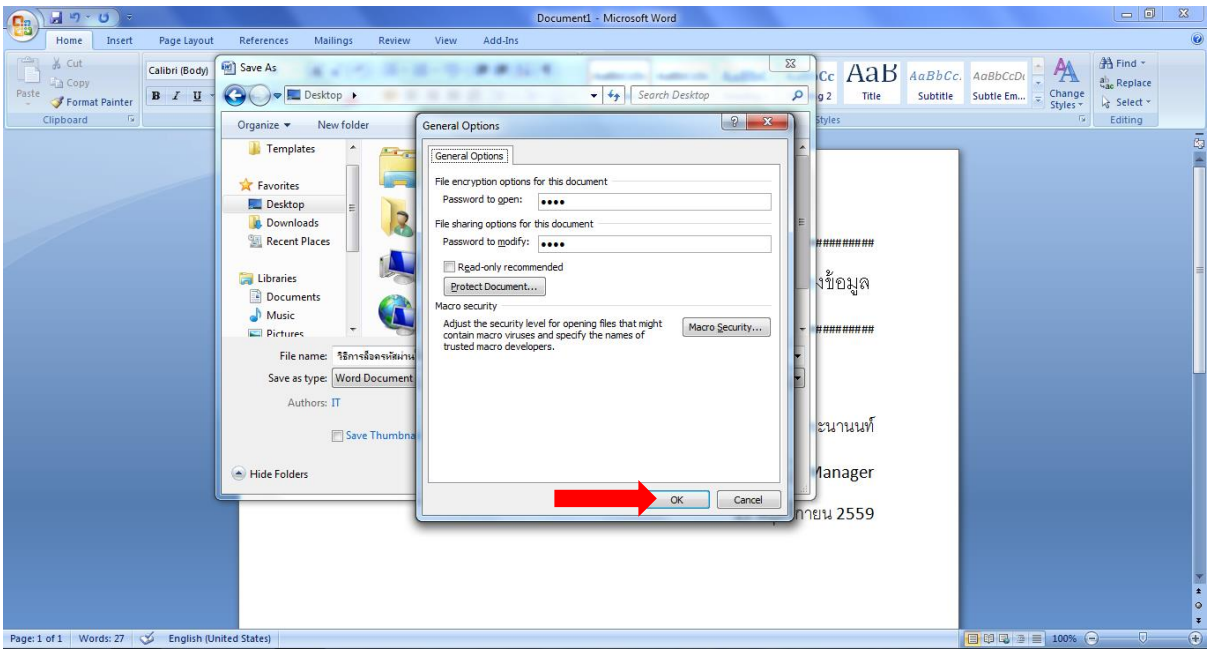

7 ระบบจะถามหารหัสผ่านสำหรับการเปิดไฟล์ ก็ให้เราใส่รหัสที่เราตั้งไว้ตั้งแต่ขั้นตอนก่อนหน้าลงไป ในตัวอย่างนี้ใส่ รหัสผ่าน 1234ในการเปิดไฟล์ลงไป หลังจากนั้นคลิกปุ่ม **"OK"**

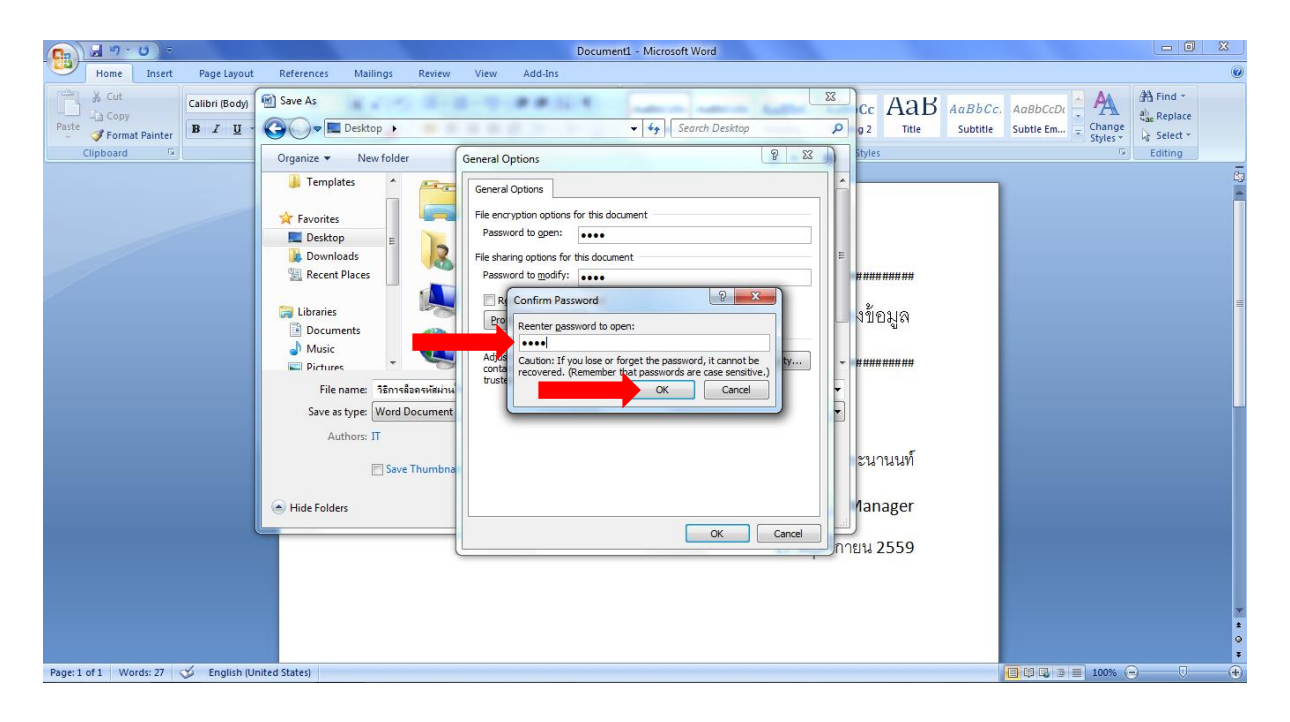

8 ถัดมาระบบจะถามหารหัสผ่านสำหรับการแก้ไขไฟล์ ก็ให้เราใส่รหัสที่เราตั้งไว้ตั้งแต่ขั้นตอนก่อนหน้าลงไป ในตัวอย่างนี้ ใส่รหัสผ่าน **4321**ในการแก้ไขไฟล์ลงไป หลังจากนั้นคลิกปุ่ม **"OK"**

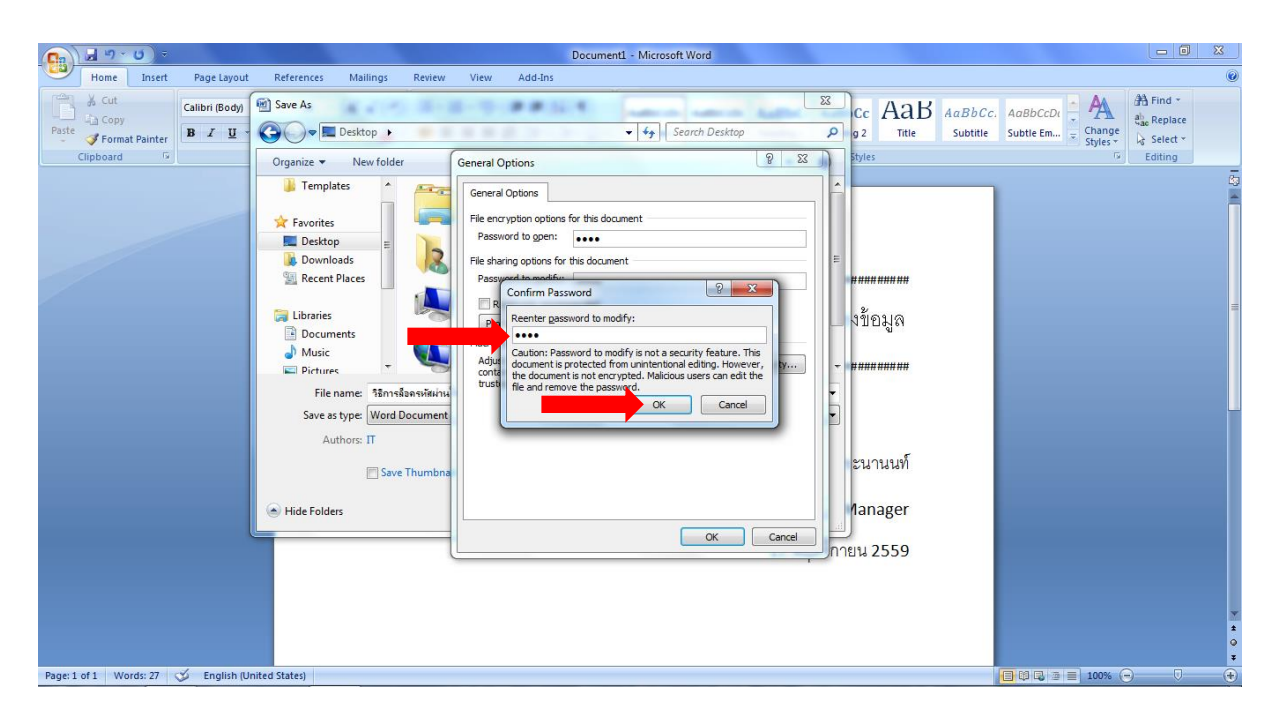

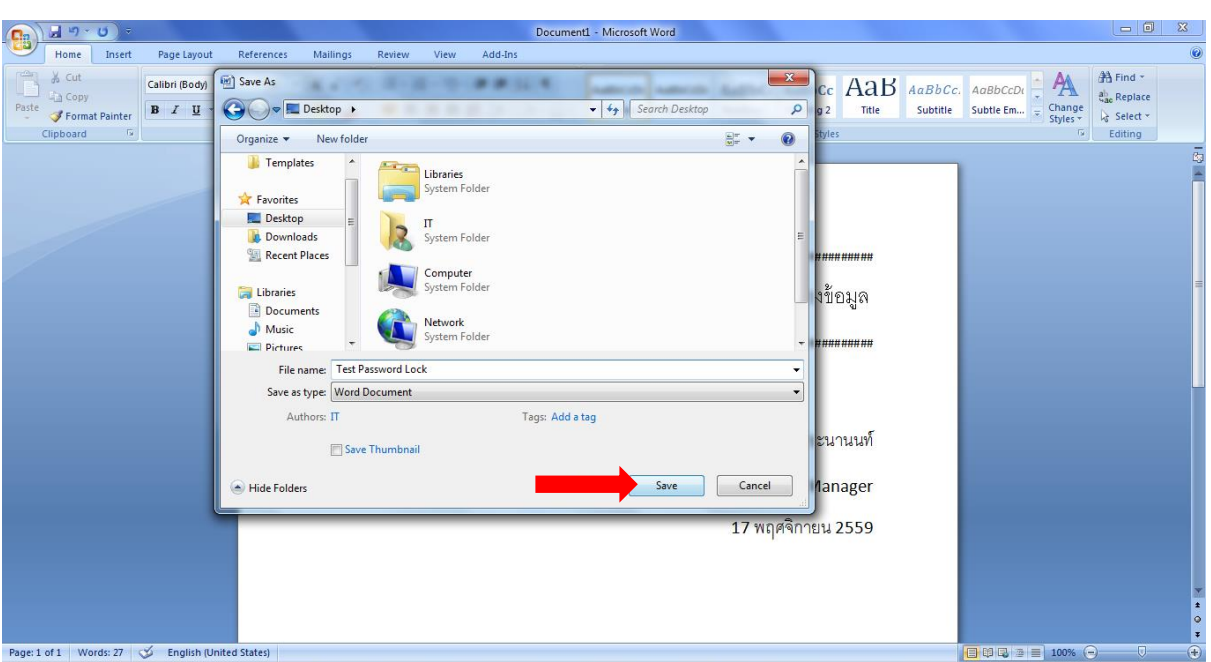

หลังจากนั้นให้ตั้งชื่อไฟล์งาน และ เลือกสถานที่จัดเก็บไฟล์ได้ตามที่ต้องการ หลังจากนั้นคลิกที่ปุ่ม **"Save"**

# เท่านี้ก็เสร็จเรียบร้อยแล้ว

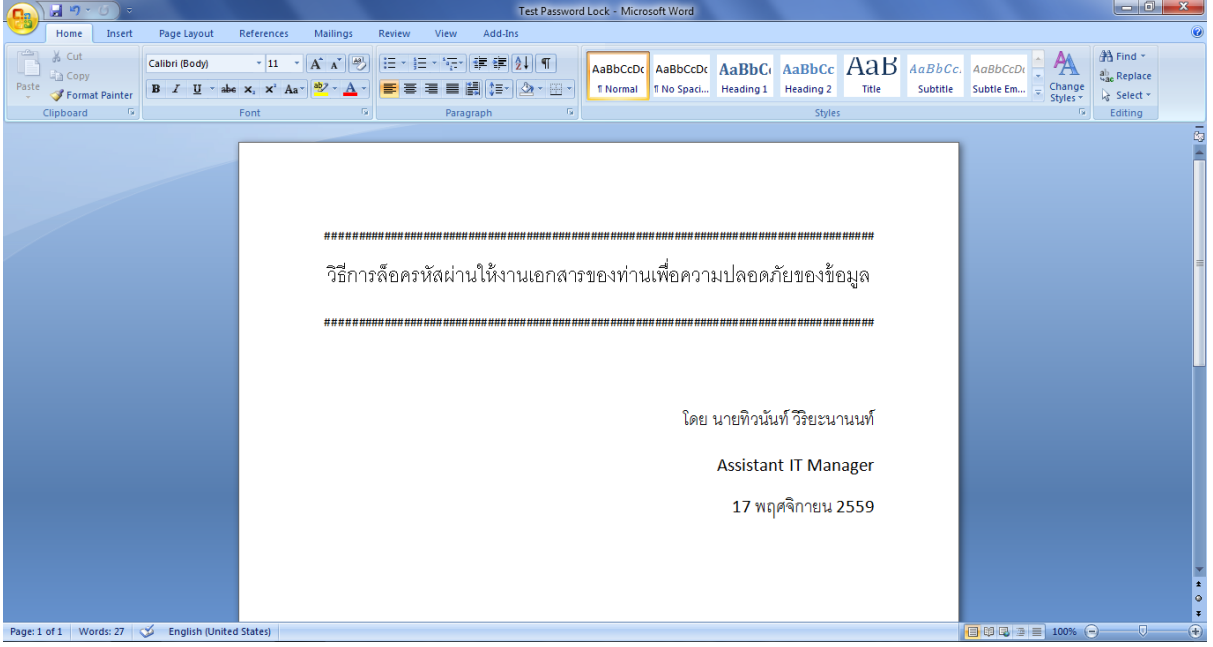

### 11 ทดลองไปเปิดไฟล์ที่เราได้ตั้งรหัสผ่านเอาไว้

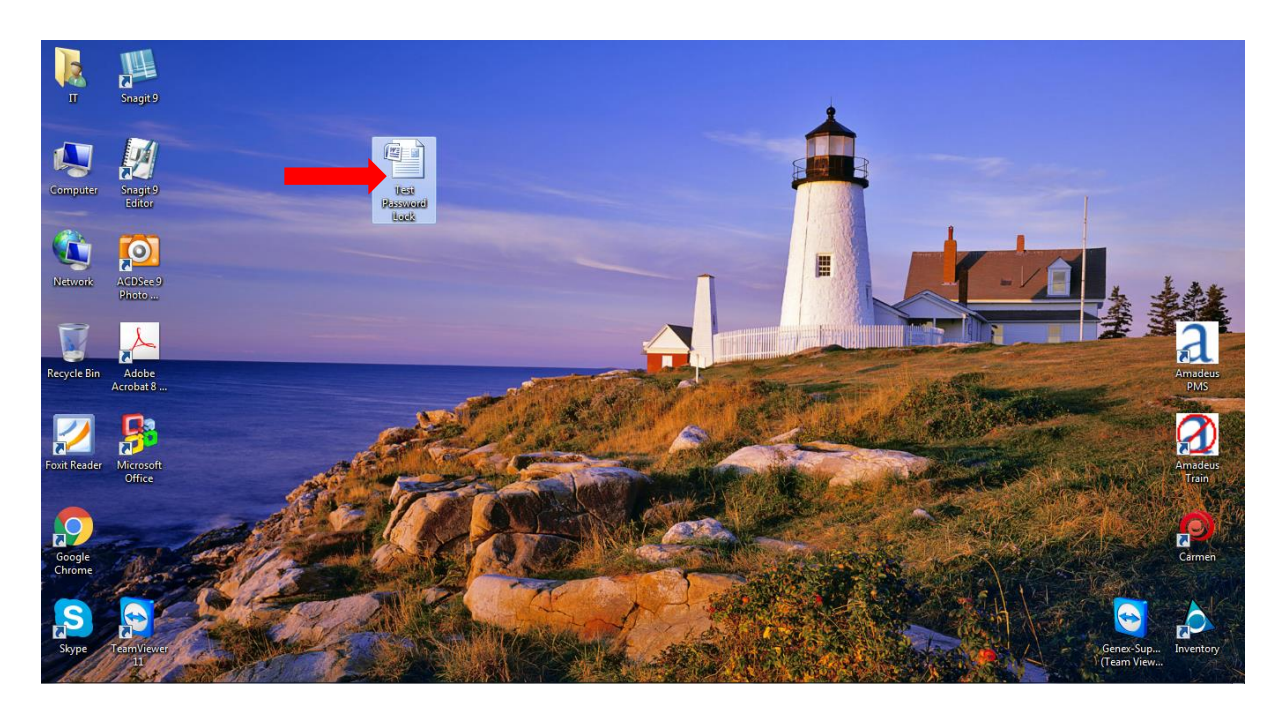

12 เมื่อเราดับเบิ้ลคลิกเพื่อเปิดไฟล์ขึ้นมา จะเห็นได้ว่าระบบจะถามหารหัสผ่านก่อน โดยรหัสผ่านครั้งแรกที่ระบบถามหา นั้นจะเป็นรหัสเพื่อใช้ในการเปิดไฟล์ โดยตัวอย่งเราได้ตั้งรหัส **1234** เอาไว้ ดังนั้นในขั้นตอนนี้เราก็ใส่รหัส **1234** ลงไป หลังจากนั้นคลิกที่ปุ่ม **"OK"**

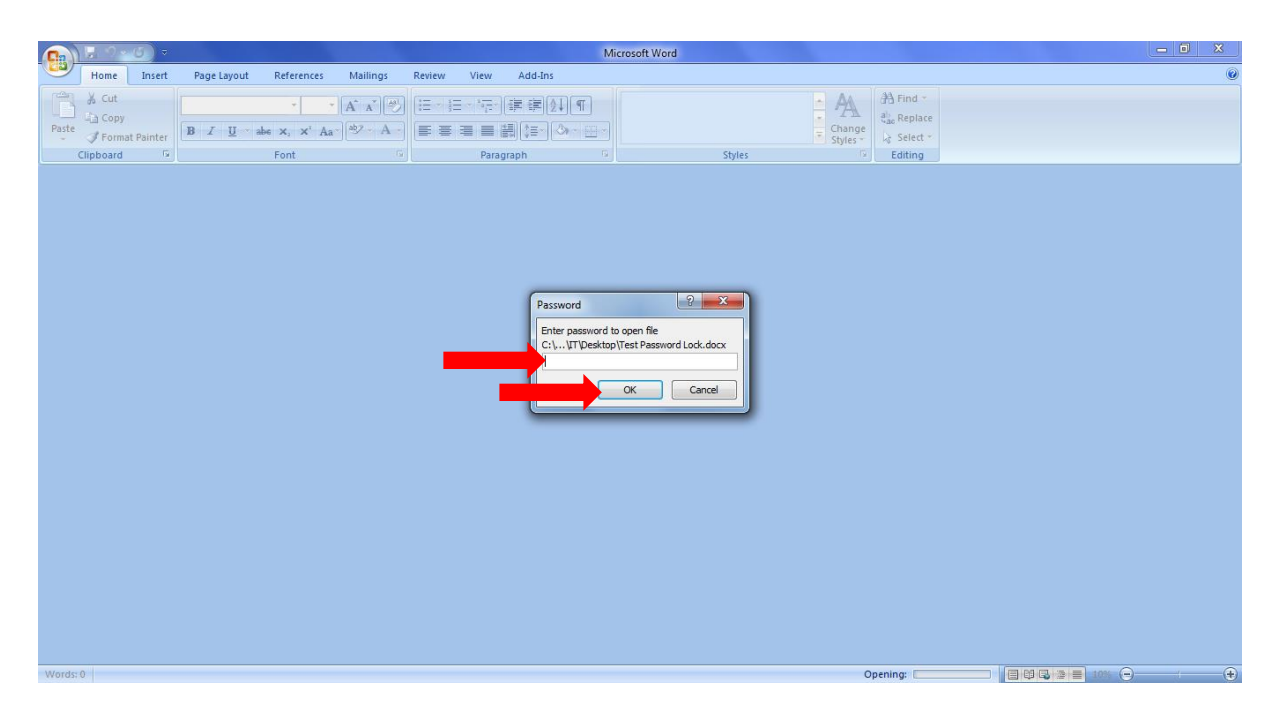

13 ลำดับถัดมาระบบจะถามหารหัสผ่านสำหรับการแก้ไขไฟล์ แต่หากเราต้องกรเปิดไฟล์เพื่อดูอย่างเดียวไม่มีการแก้ไข เรา ก็สามารถคลิกที่ปุ่ม **"Read Only"** ได้เลย แต่หากเราต้องการแก้ไขไฟล์นี้ด้วย เราต้องใส่รหัสผ่านส าหรับการแก้ไขลงไป ในตัวอย่างที่ตั้งไว้ คือ **4321** เมื่อใส่รหัสลงไปแล้ว คลิกที่ปุ่ม **"OK"**

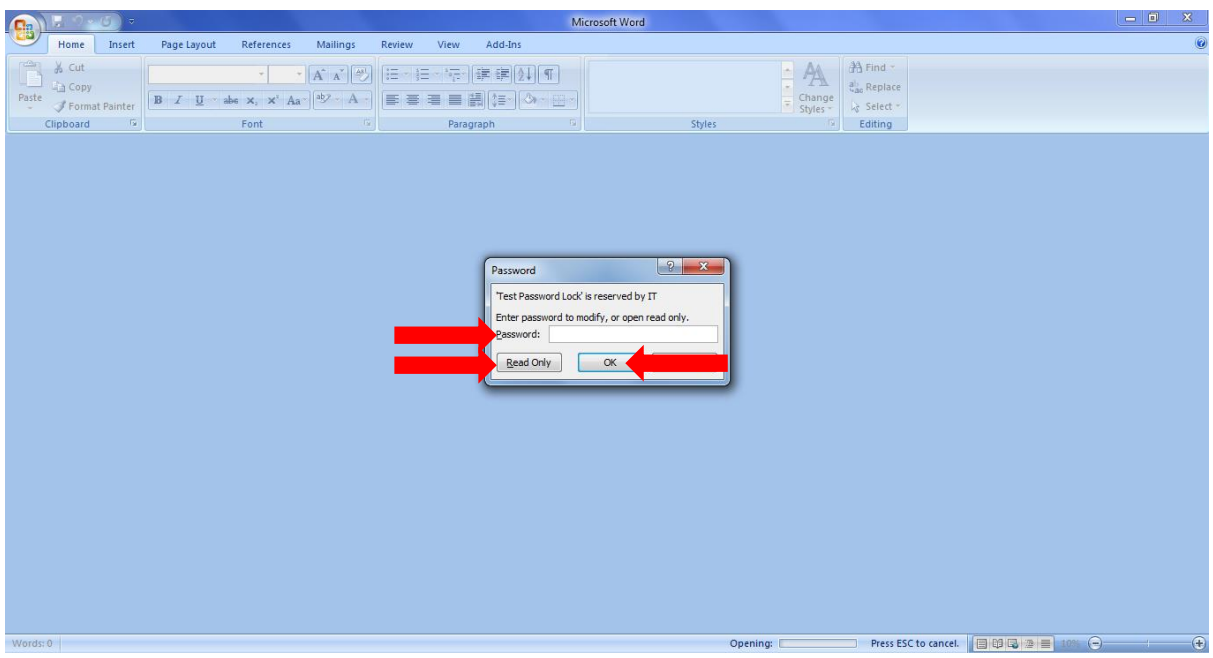

14 เพียงเท่านี้ก็สามารถเปิดเอกสารที่เราค้องการได้แล้ว

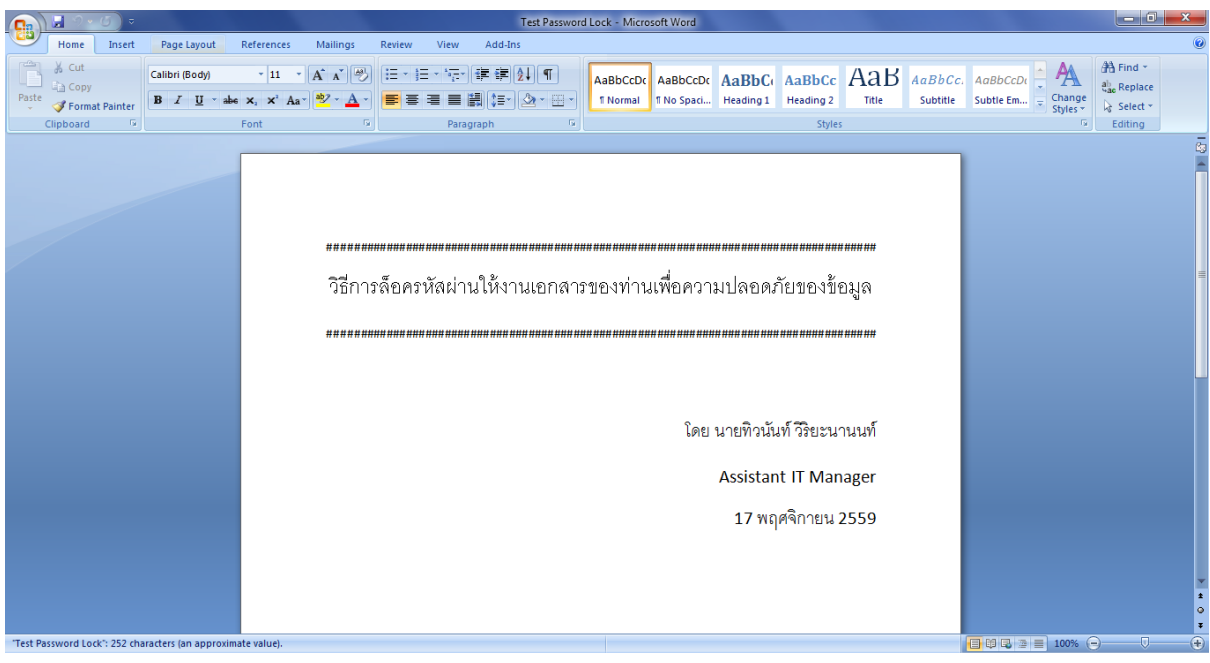

ปล. วิธีนี้เป็นวิธีที่ช่วยให้รักษาความปลอดภัยของข้อมูลได้ในระดับนึง แต่ไม่สามารถป้องกันได้ถึง 100%

ปล2. ควรจดจำรหัสผ่านให้ดี เพราะหากลืม จะไม่สามารถเปิดไฟล์งานนั้นๆ ได้